# **HOW-TO: Setup GitHub actions to access Vault secrets**

- [Background](#page-0-0)
	- <sup>o</sup> [Objectives](#page-0-1)
		- <sup>o</sup> [Interaction of GitHub and Vault in accessing Vault secrets](#page-0-2)
- [Procedure](#page-0-3)
	- <sup>o</sup> [Setting up the Vault server for JWT authentication](#page-0-4)
		- **[Enabling the JWT authentication method](#page-0-5)**
		- [Creating the policy for the secret access](#page-1-0)
		- [Create the JWT role](#page-1-1)
	- <sup>o</sup> [Setting up GitHub workflow to access Vault secrets](#page-2-0)
- [Appendix](#page-4-0)
	- [Vault troubleshooting](#page-4-1)

## <span id="page-0-0"></span>**Background**

■ I have a Vault server and want GitHub actions to access Vault secrets.

#### <span id="page-0-1"></span>**Objectives**

- 1. Setup the Vault server for JWT authentication method to trust the GitHub token issuer.
- 2. Create the Vault policy for the secret.
- 3. Create the JWT role to map the GitHub token to the Vault policy.
- 4. Create the GitHub actions workflow to access the Vault secret.

#### Interaction of GitHub and Vault in accessing Vault secrets

<span id="page-0-2"></span>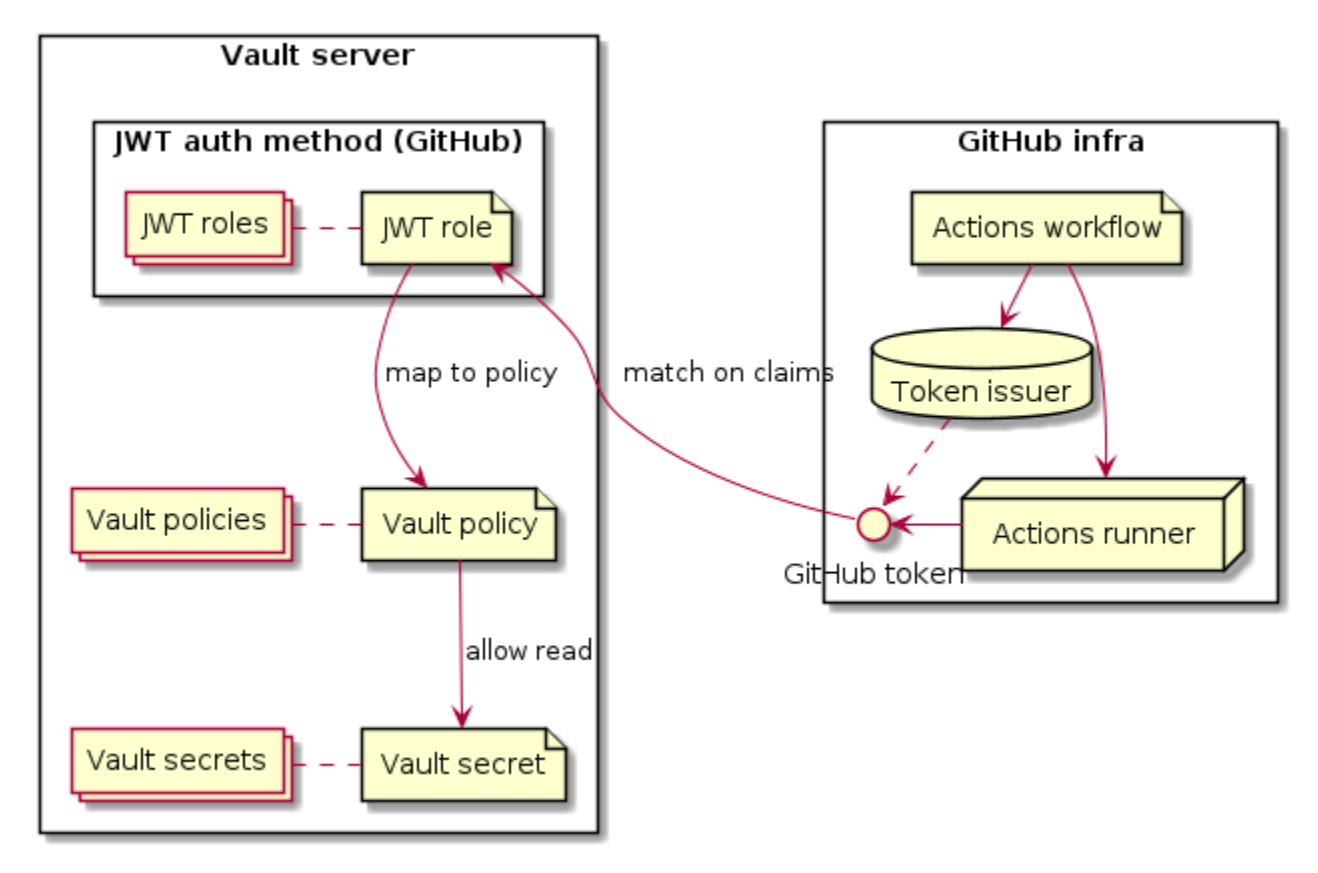

### <span id="page-0-3"></span>Procedure

<span id="page-0-5"></span><span id="page-0-4"></span>Setting up the Vault server for JWT authentication

### **Enabling the JWT authentication method**

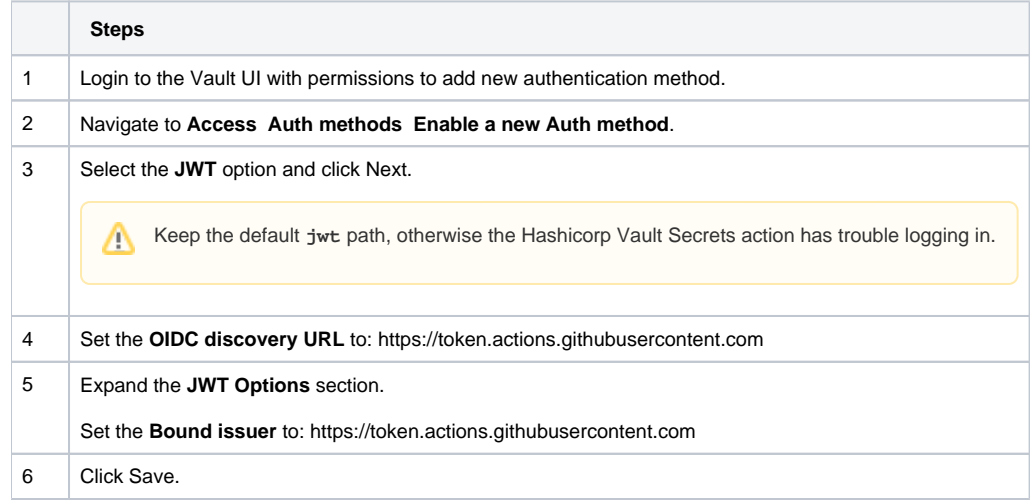

### <span id="page-1-0"></span>**Creating the policy for the secret access**

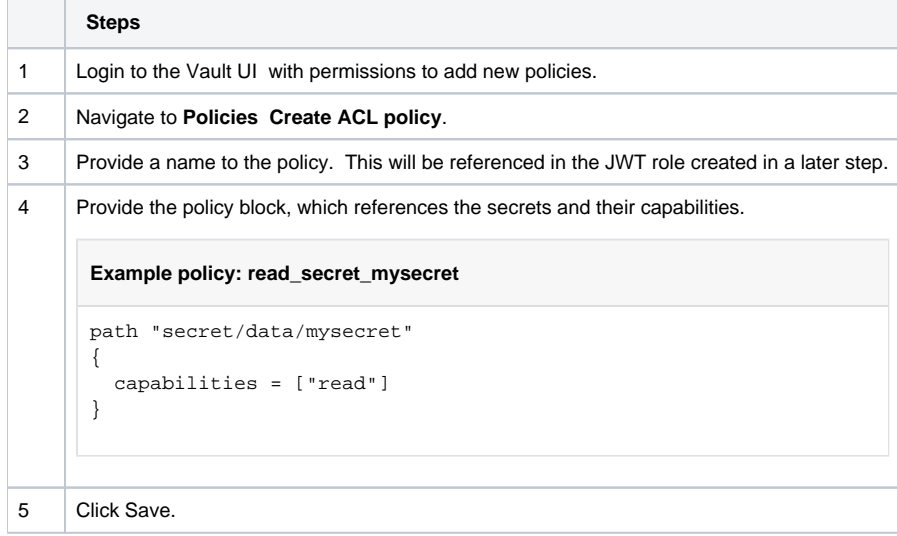

#### <span id="page-1-1"></span>**Create the JWT role**

These steps can only be done through the Vault CLI tool.

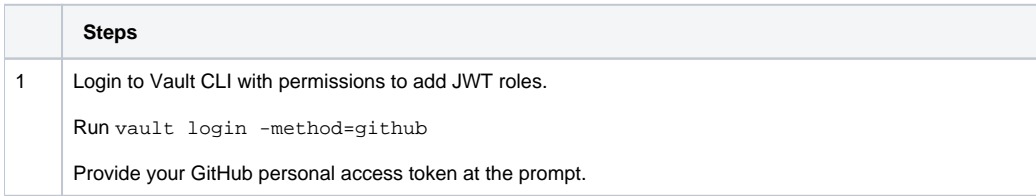

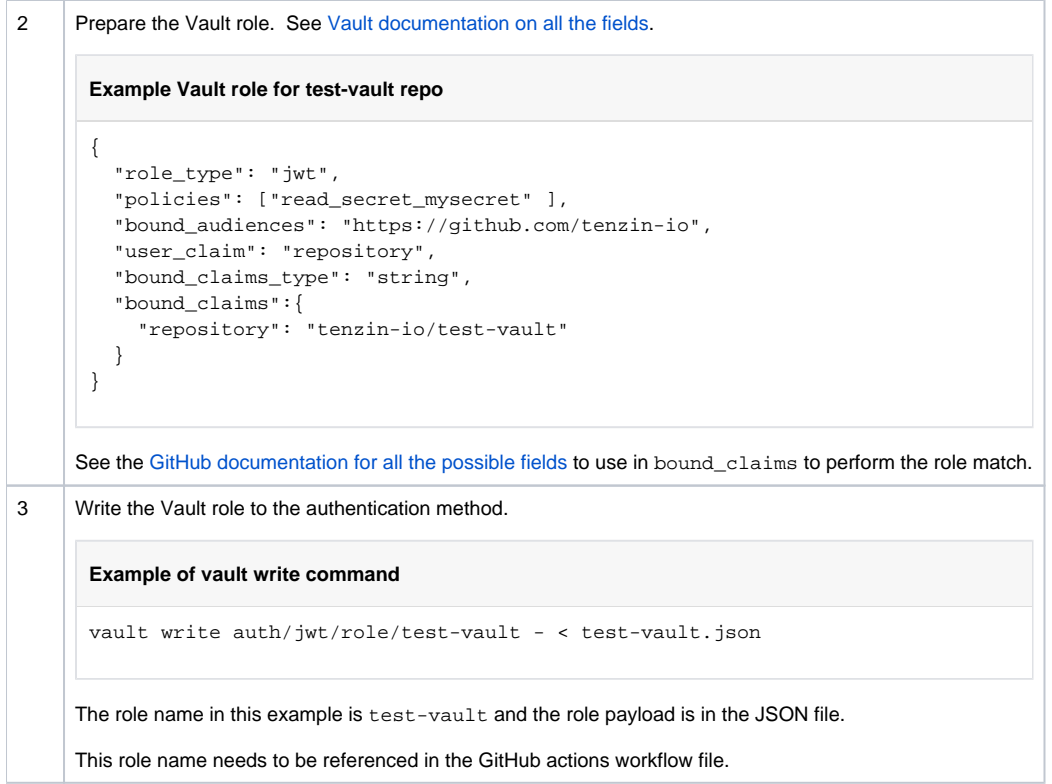

## <span id="page-2-0"></span>Setting up GitHub workflow to access Vault secrets

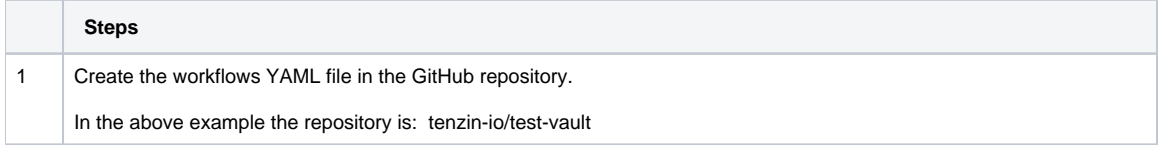

#### 2 The example YAML file below:

**GitHub workflow: test-vault.yaml**

```
name: Testing vault
      on:
         # Triggers the workflow on push or pull request events but only for the "main" branch
         push:
           branches: [ "main" ]
         pull_request:
          branches: [ "main" ]
         # Allows you to run this workflow manually from the Actions tab
         workflow_dispatch:
      jobs:
         build:
           # The type of runner that the job will run on
           runs-on: [ self-hosted, Linux, ARM64 ]
           permissions:
               contents: read
               id-token: write
           steps:
              - uses: actions/checkout@v3
             - name: Import Secrets
               uses: hashicorp/vault-action@v2.4.0
               id: secrets
               with:
                 url: https://vault.tenzin.io
                 method: jwt
                 role: test-vault
                 secrets: |
                      secret/data/mysecret secret_one | SECRET_ONE ;
              - name: Sensitive Operation
               run: "echo '${{ steps.secrets.outputs.SECRET_ONE }}'"
     Source: https://github.com/tenzin-io/test-vault/tree/main/.github/workflows
3 The permissions block modifies the default permissions on the GITHUB_TOKEN.
      Modifying the GITHUB_TOKEN permissions
      jobs:
         build:
           runs-on: [ self-hosted, Linux, ARM64 ]
           permissions:
               contents: read
               id-token: write
```
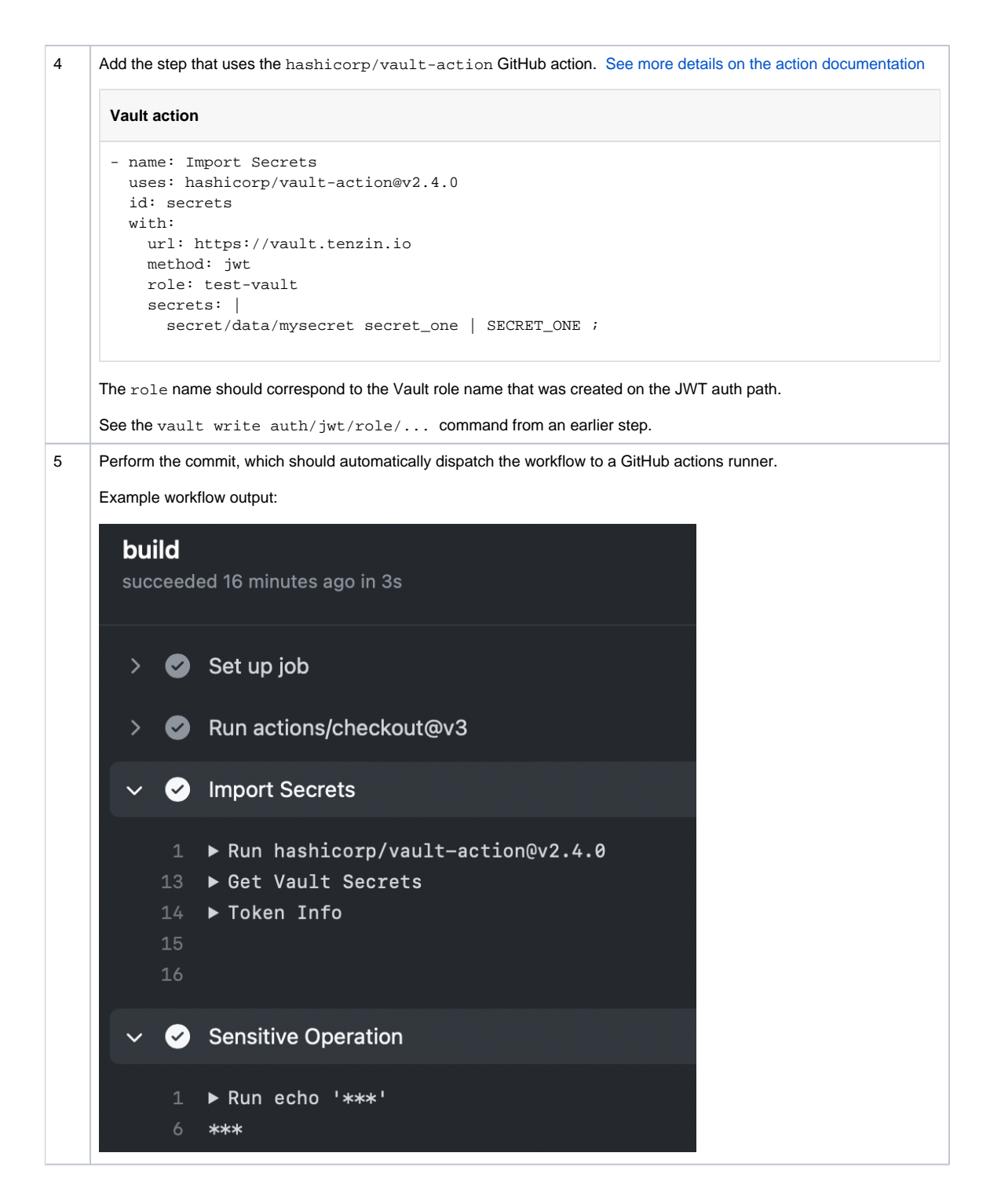

## <span id="page-4-0"></span>Appendix

#### <span id="page-4-1"></span>Vault troubleshooting

- " There were times where it was hard to decipher exactly why I was getting HTTP Bad Request or Unauthorized error message in the GitHub actions log.
- I found the below debug commands helpful.

#### **Helpful debugging commands**

# this enables the audit logging ## option log\_raw=true is very important, this decodes the request and response data field, ## otherwise the error messages are in some unhelpful encrypted form vault audit enable file file\_path=/vault/logs/audit.log log\_raw=true

# the log file will be found on the vault server itself, # not on the machine from which you ran the vault command.